# **User Manual**

# **Introduction**

Congratulations on the purchase of your new device. You have selected a high-quality product. The operating instruction is one constituent of this product. It contains important information about safety, use and disposal.

Before using the product, familiarise yourself with all operating and safety instructions. Use this product only as described and only for the specified areas of application.

# **Copyright**

This documentation is subject to copyright protection. Any copying or reproduction, including extracts thereof, and the reproduction of images (even in a modified state), is only permitted with the written authorisation of the manufacturer.

# **Intended Use**

This device is intended only for recording digital photos and videos, particularly for observing wildlife. It is not intended for any other use or for uses extending beyond those stated. This device is notintended for use in commercial or industrial environments.

The manufacturer accepts no responsibility for damage caused by failure to observe these instructions, improper use,

incompetent repairs, making unauthorised modifications or for using unapproved replacement parts. The operator alone bears liability.

When the equipment will be placed in the outdoor filming, rapid changes in the weather could lead to error record.

# **Safety**

Please read below safety precautions carefully before using the camera.

· Do not try to disassemble the product case.Only authorized technician can repair the product.

 $\cdot$  The camera will be hot after using for too long time. This is normal.

· Please use the accessory provided by our factory.

# **Parts Of The Camera**

- 1.Display Screen
- 2.Up/Video Button
- 3.Shot Button
- 4.Right Button
- 5.OK Button
- 6.Speaker
- 7.Menu Button
- 8.Left Button
- 9.Playback Button
- 10.Down/Photo Button
- 11.Micro SD Card Slot
- 12.AV Jack
- 13.USB Jack
- 14.OFF-TEST-ON
- Mode Button
- 15.Infrared LEDs
- 16.Day Camera
- 17.Front Motion Sensor
- 18.Side Motion Sensor
- 19.Status Indicator
- 20.Night Camera

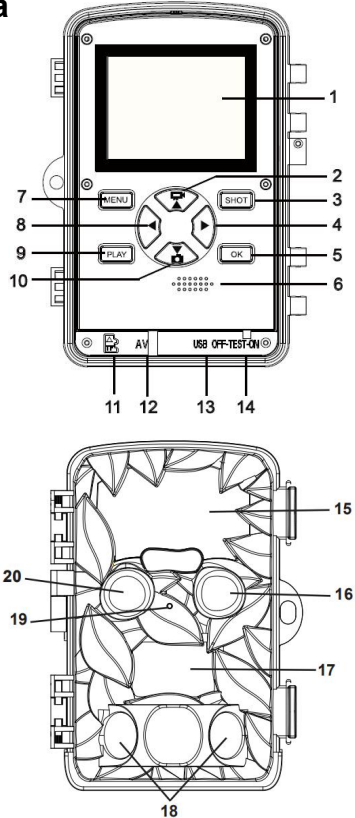

# **Power Supply**

Please install batteries before using the camera.

♦ Open the camera case and remove the battery cover. Install 8 pieces of 1.5V AA brand batteries. Please make sure the electrode is correct.

♦ If the camera is in low power, please connect the camera to a power adapter(not provide) for power supply.

# **Inserting Storage Media**

Please prepare a Micro SD card and insert it into the camera for saving more files. Before recording, please format the memory card first.

- ♦ Support Micro SD card,up to 256GB. Suggest to use at least class 6 or above high speed card.
- ♦ To avoid malfunction, the memory card should be far away water, strong vibration,dust, hot source and direct sunlight.

♦ Do not insert the memory card forcibly. Please refer to the marking on the camera.

♦ For the first time use, please wait for the memory card temperature reach the ambient temperature.The camera will be short-circuit influenced by environment temperature and humidity. Please notice protection for the camera when using it outdoor.

♦ If the capacity of memory card is full,the camera will stop recording automatically and the LEDs will go out.

♦ Press the edge of the card gently to pop-up the TF card.

# **Basic Operation**

# **Turn On And Off The Camera**

Switch the Mode Button to"Test/On"to turn on the camera. Switch the Mode Button to "Off" to turn off the camera.

# **System Setup**

Switch Mode Button to "Test", then you can set the system parameters.

1. Press Video/Photo button to switch between these two modes.

2. Press Menu button to open the setup menu.

3. Press Up/Down button to scan all menu. Then press OK button to enter the options interface.

4. Press Up/Down button to scan all options. And press OK button to confirm options.

5. Press Menu button again to turn back to last menu or exit the setup menu.

Setup menu and functions are as below:

#### **Mode**

Set the working mode. In capture mode, the camera just take pictures. In Video mode,the camera just record video. In capture&video mode,the camera will take a photo first,then start to record video.

Options:【Photo】/【Video】/【Photo&Video】.

## **Day Photo Resolution**

Set the still image resolution. Options:【20MP(5200x3900P)】/【16MP(4608x3456P)】/ 【12MP(4000x3000P)】/【8MP(3264x2448P)】/ 【5MP(2592x1944P)】/【3MP(2048x1536P)】/ 【1MP(1280x960P)】.

#### **Night Photo Resolution**

Set the still image resolution.

Options:【(1920x1080P)】/【1280x720P)】/【640x480P)】.

## **Photo Series**

Set the photo number of continuous shooting. In photo mode,

the camera will take photos continuously.

Options:【1 photo】/【2 photos in series】/【3 photos in series】 /【10 photos in series】.

## **Day Video Resolution**

Set the video resolution. The bigger the resolution is ,the longer the video time can be stored.

Options:【3840x2160P】/【2688x1520P】/【1920x1080P】/ 【1280x720P】【/ 1280x720P 60FPS】【/ 848x480P】【/ 720x480P】 /【640x480P】/【320x240P】.

#### **Night Video Resolution**

Set the video resolution. The bigger the resolution is ,the longer the video time can be stored.

Options:【1920x1080P】/【1280x720P】/【640x480P】.

## **Day TL Video Resolution**

Set the resolution of time lapse video .

Options:【5200x3900P】/【4608x3456P】/【4416x3312P】/

【4000x3000P】【/ 3648x2736P】【/ 3264x2448P】【/ 3072x2304P】

/【2592x1944P】/【2048x1536P】.

## **Night TL Video Resolution**

Set the resolution of time lapse video .

Options:【1920x1080P】/【1280x720P】.

## **Video Length**

Set the duration of recording a video clip. The shortest time is 3 seconds and the longest time is 10 minutes.

Options:3 seconds~10 minutes.

## **Audio Recording**

Open this function,the camera will record audio when recording video.

```
Options:【On】/【Off】.
```
#### **Shot Lag**

Set the time of delay shooting when the camera detects the motion. Within the selected time, the camera will not record any image or video. It can avoid to store too much same events and save more capacity.

Options: 5 seconds~60 minutes.

#### **Side Motion Sensors**

Open/close the side motion sensors. Options:【On】/【Off】.

#### **Sensitivity Motion Sensors**

Set the sensitivity of the sensors. Environmental impact is small indoors, you can choose "Low". In outdoor, choose "Middle"

in normal condition. Choose "High" if the environment impact is huge outdoors. The temperature can also influence the sensor sensitivity. "High Sensitivity"applies to mild environment. "Low Sensitivity "applies to cold environment. Options:【Low】/【Middle】/【High】.

#### **Target Recording Time**

Set the target recording time . As shown in below picture, you

can set the start and stop time. The camera will work just in the stated time slot. In other time, the camera will keep in standby state.

Options:【On】/【Off】.

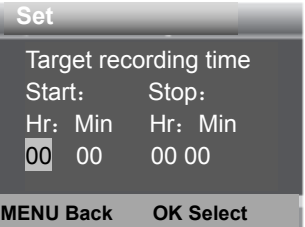

#### **Time Lapse**

In Time lapse menu, there are three options as below.

**[Normal]**: The camera will take pictures automatically as per set time interval. For example,set the interval time to 1 hour, the camera will take a photo each hour. If you want to observe that a plant blooms, the camera will take 24

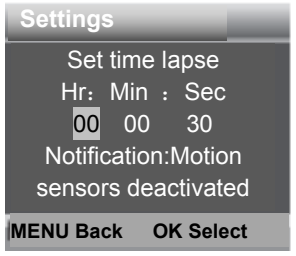

photos in 24 hours to record the whole process of blooming. **[TL Video]**: You can set the interval time.The time range is from 1 second to 24 hours. For example, set the interval to 1 hour, the camera will take a photo each hour. If the camera works for 24 hours,there will be 24 photos. These photos will be converted into a video.

[**Off**]: Close the time lapse function.

## **Language**

Set the language display on screen.

Options: [English]/[Deutsch]/[Dansk]/[Suomi]/[Svenska] 【español】/【French】/【Italian】/【Nederlands】/【Portuguese】 /【Simplified Chinese】/【Traditional Chinese】/【Japanese】.

# **Endless Capture**

Set the camera to record video in loop,it will loop shooting, the earliest document will be deleted when the card is nearly full, infinite loop.

Options:【On】/【Off】.

## **Time & Date**

Set the date and time of camera.

The date format: dd/mm/yyyy, yyyy/mm/dd, mm/dd/yyyy.

The time format: 24h, 12h.

Press Left/Right button to choose the item.Press Up/Down button to adjust the value. And press OK button to confirm. Options:【Set time&date】/【Time format】/【Date format】.

#### **Photo Stamp**

Stamp the date&time on the photos or not. Options:【Time&date】/【Date】/【Off】.

#### **Password Protection**

Set the power-on password of the camera. The password is four digits, each digit ranges from 0 to 9 or A to Z. If you forget the password, please reset the camera. Then all parameters will reset to the factory settings re-flash. Options:【On】/【Off】.

#### **Beep Sound**

Open/close the button sound.

Options:【On】/【Off】.

#### **Format Memory Card**

Formatting the memory card will delete all data permanently. Before using a new memory card or a card that has been used in another device previously ,please format the memory card.

Options:【Yes】/【No】.

#### **Serial NO.**

Set the unique serial number for the camera. The number is four digits, each digit ranges from  $0$  to  $9$  or A to  $Z$ . Options:【On】/【Off】.

#### **Reset Settings**

Restore the camera to factory default settings including password,serial number and so on. All settings will be deleted. Options:【Yes】/【No】.

#### **Version**

Look up the Firmware information of the camera.

# **Take Photos,Record Video,Playback**

Switch the Mode Button to "Test". (if the camera is turned on in a bright environment, the day camera will be turned on; if the camera is turned on in a dark environment, the night camera will be turned on).In this mode,you can take photos, record video and playback files manually.

• Take Photos: Press Photo button to switch to photo mode. Press Shot button to take a picture.

♦ Record Video:Press Video button to switch to video mode.Press Shot button to start to record a video clip. Press Shot button again to stop recording.

◆ Playback: Press Playback button to enter the playback interface. Press Up/Down button to scan photos or video. When playback video, press OK button to play the video. Press OK button again to have a pause. Press Menu button to stop playback. Press Playback button again to exit the playback mode.

Playback Menu:

1)**Delete current file**:Delete the current photo or video. Options:【Cancel】/【Delete】.

2)**Delete all files**:Delete all photo and video files in the memory card. Options:【Cancel】/【Delete】.

3)**Activate slide show**:Playback the photos in slide way. Each photo display 3 seconds. Press OK button to stop playing.

4)**Write protect**:Lock the file. It can avoid accident deletion. Options:【Write-protect current file】/【Write-protect all files】 /【Unlock current file】/【Unlock all files】.

# **Aligning the camera**

In test mode you can adjust the optimum exposure angle and the range of the motion sensors .During alignment, consider whether the use of the side motion sensors may be useful for

attaining the desired observation results. You can activate/deactivate the side motion sensors using the above-described menu.

Please adjust the camera as follows:

1. Fasten the camera to a tree or similar object at a height of 1–2 meters and align the camera in the desired direction. Then move slowly from one side of the target area to the other side. While doing this, monitor the motion display.

2. If this lights turn green, you are detected by one of the activated side motion sensors . If lights turn red, you are detected by the front motion sensor . By this way, you can align the camera to the best angle and distance.

# **Working Mode**

Switch the Mode Button to "On". After turn on the camera,the screen will display 15 seconds countdown. Then the LEDs and screen will go out. The camera begins to operate independently and enter standby mode.

If the wild animals enter the detection range of the motion sensors , the camera will be activated and detect the motion trail.

If the wild animals continue to move to the detection zone of the sensor, The camera will be activated immediately, and according to the working mode set in the menu, take photo or

video or take photo + video, after shooting, the camera will return to standby mode; the camera will delay the interval according to the motion sensing set in the menu Time, waiting for the next sensor trigger and shooting.

# **Day mode**

In the daytime or in a brighter environment, the camera automatically turns on the daytime camera to shoot high-resolution color images with normal brightness during the day.

# **Night Mode**

At night or in a dark environment, the camera automatically turns on the night camera, and infrared LEDs will turn on automatically to provide necessary light for taking pictures. This makes it is possible to taking picture at a distance about 3m to 20m without overexposing the at night. However, reflective objects such as traffic signs can cause overexposure if they are located within the recording range.

In night mode,the pictures just can display white and black but it can shoot high-brightness, high-definition, low-noise images in a dark environment at night..

When record a video for long time in the evening, the low voltage may have a great influence on the stability of the machine. Do not record video with low voltage in the evening.

# **Using the wall bracket**

You can mount the camera permanently on a wall or tree using the supplied wall bracket. Before mounting the wall bracket you should ensure that all existing screws are tight.The best installation height distance from the ground about 1 meter.

# **Components**

- 1. Tripod screw
- 2. Lock nut
- 3. Pivot bolts
- 4. Drill holes
- 5. Hexagonal screw
- 6. Wall plugs
- 7. Screws

# **Mounting the wall bracket**

## **Required tools**

- Drill
- 6 mm masonry/concrete drill bit

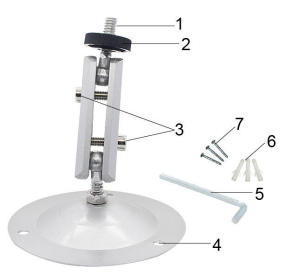

■ Phillips head screwdriver

## **CAUTION**

► Ensure that there are no electric lines, water or heating pipes installed at the proposed drilling location.

► The supplied wall plugs are only suitable for mounting on concrete and stone. Before starting the installation, please check your installation location carefully for its suitability for the plugs.

The assembly material used must be suitable for the respective location. If in doubt, consult a professional.

#### **Install Steps**

♦ Mark the drill holes by holding the foot of the wall bracket at the desired mounting location and marking the hole positions.

- ♦ Use a drill with a 6 mm drill bit to drill the required holes and insert the plugs and insert the wall plugs flush with the wall.
- ♦ Screw the wall bracket to the wall using the supplied screws .
- ♦ Mount the camera on the tripod screw and screw the camera a little way on (about three turns).
- ♦ Turn the camera in the desired direction and lock it with the lock nut .

♦ To move the camera into its final position, undo the two pivot bolts a little, position the camera and fix the position by tightening the two pivot bolts .

# **Connecting To TV**

The camera can transfer the video signal to an external monitor or a television. Please follow below instructions to operate.

- 1. Connect the camera to the TV via provided AV cable.
- 2. Turn on the TV and set it to AV mode.
- 3. Turn on the camera, switch the Mode Button to"Test".
- 4. Once connection is successful,the camera will enter

playback mode and the screen turn black. The image will show on the TV.

# **Download Files To The Computer**

There are two ways to download files from the memory card to a computer:

- $\div$  By inserting the memory card into a card reader
- $\div$  By connecting the camera to a computer using the supplied USB cable.

#### **Using a Card Reader**

1. Pop-up the memory card from the camera and insert it into a card reader.Then connect the card reader to a computer.

2. Open [My Computer] or [Windows Explorer] and double-click the removable disk icon that represents the memory card.

3. Copy image or video files from the memory card to your computer.

#### **Connecting the Camcorder to a PC by the USB Cable**

1. Connect the camera to the computer via USB cable.Turn on the camera,the screen will display"MSDC".

2. Open [My Computer] or [Windows Explorer]. A"Removable Disk" appears in the drive list. Double-click the "Removable Disk" icon to view its contents. All files are stored in the folder named "DCIM".

3. Copy the photos or files to your computer.

# 使用说明书

感谢您购买此款打猎机,本产品是一款专门用于记录和 观察野生动物的数码相机。为了使您能尽快轻松自如地 操作本机,我们配备了内容详尽的使用手册,本手册为 您系统地介绍了打猎机的使用说明等。请在使用前仔细 阅读本手册,以便您快速正确地掌握使用方法。

在编写本手册时我们非常认真和严谨,希望能给您提供 完备可靠的信息,然而难免有错误和疏漏之处,请您给 予谅解。

本公司对于因软件、硬件的错误操作、产品自行拆卸维 修或其他意外情况所引起的内部资料的丢失和损坏不负 任何责任,也不对由此造成的其他间接损失负责。

本手册的信息如有变更,怒不另行通知。

本手册信息受到版权保护, 其他任何部分未经本公司事 先书面许可,不准以任何方式影印和复制。

本公司保留对本手册、三包凭证及其相关资料的最终解 释权。

# **版权**

本文件受版权保护。

任何复制或复制,包括其摘录,以及图像的复制(即使是 在修改后的状态下),都必须得到制造商的书面授权。

# **用途**

该设备仅用于记录数码照片和视频,特别是观察野生动 物。它不打算用于任何其他用途或超出上述用途的用途。 本设备不适用于商业或工业环境。

制造商不承担因未遵守本说明、不当使用、不合格维修、 未经授权的修改或使用未经批准的替换部件而造成的损 坏的责任。经营者独自承担责任。

当设备将放置在户外拍摄时,天气的快速变化可能会导 致记录错误.

# **安全**

在使用本产品前,请认真阅读并了解以下安全措施。

·请勿试图打开本产品外壳,只有授权维修人员才能进 行维修。

•长时间使用本产品后,机身温度会升高,并非故障。

·使用本厂商提供的附件。

# **外形结构**

- 1. 显示屏
- 2. 向上/录像键
- 3. 快门键
- 4. 向右键
- 5. 确认键
- 6. 扬声器
- 7. 菜单键
- 8. 向左键
- 9. 回放键
- 10. 向下/拍照键
- 11. TF 卡插槽
- 12. AV 接口
- 13. USB 接口
- 14. OFF-TEST-ON 模式键
- 15. 红外灯区
- 16. 日间摄像头
- 17. 主传感器
- 18. 辅传感器
- 19. 状态指示灯

20.夜间摄像头

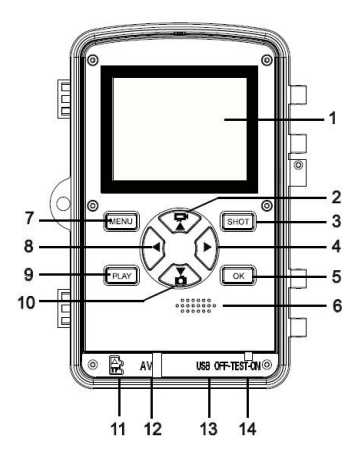

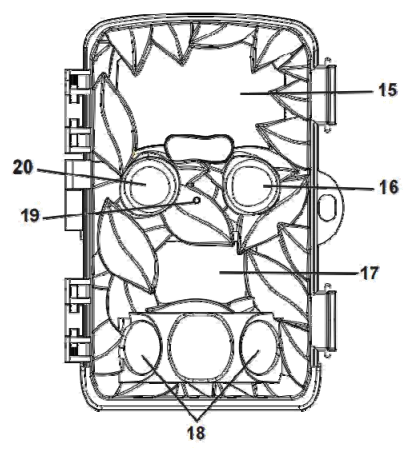

# **电池充电**

使用本产品前,请先装入电池。

◆ 打开打猎机, 找到电池盖并打开, 插入 8 节 1.5 V AA 品牌碱性电池,同时确保电池极性的正确。

◆ 当使用电源适配器(不提供)充电时, 在相机的底部找, 到橡胶密封圈并打开,用电源适配器的一端连接打猎机, 另一端接入电源,进行供电。

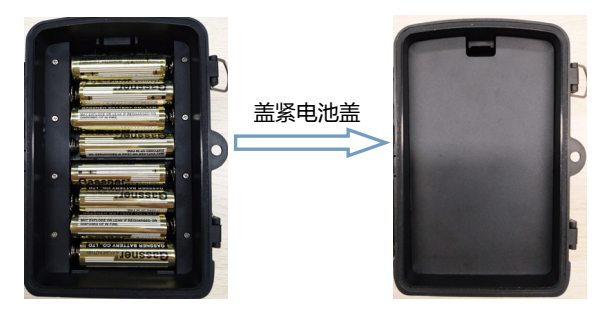

# **插入内存卡**

本产品没有内置内存,请在使用前先插入一张 TF 卡。如 果不插入存储卡,相机将不能保存任何数据。拍摄前, 请先将 TF 卡格式化,可提高电池寿命和快门速度。

◆ 支持 Micro SD 卡, 最大容量为 256 GB。建议用户 使用 6 级或以上的高速卡。

◆ 为了避免故障, 储存卡应远离水源, 避免强烈振动、 粉尘、热源和阳光直射。

♦ 不要强行插入存储卡,按照产品上标识的方向插入。

◆ 第一次使用时,应该待存储卡温度达到环境温度后再 进行拍摄。打猎机可能会受到环境温湿度的影响而导致 短路,所以在室外使用时应注意对产品的保护。

◆ 当存储卡空间已满,摄像机将会自动停止拍照、录像 以及关闭 LED 灯。

◆ 拔出 TF 卡时,轻轻按下卡的突出边缘,弹出存储卡。

# **基本操作**

**开关机**

插入电池后,将模式开关拨到"测试"/"开机"档位, 摄像机开机。

将模式开关拨到"关闭"档位,摄像机关机。

## **系统设置**

将模式开关拨到"测试"档位,可对摄像机进行设置操 作。

1. 按录像/拍照按键在拍照和录像模式之间切换。

2. 按菜单键打开设置菜单。

3. 按上/下键浏览菜单。按确认键打开选项界面。

4. 按上/下键浏览选项。按确认键确认设置。

5. 再次按菜单键返回上一级或退出设置。

设置菜单及功能如下:

# **工作模式**

设置摄像机工作时的模式。拍照模式下摄像机只拍摄图 片。录像模式下摄像机录制视频。拍照&录像模式下, 摄 像机会先拍摄一张图片,然后开始录像。 选项:【拍照】/【录像】/【拍照&录像】。

# **日间照片分辨率**

设置白天静止图片的分辨率。

选项:【20MP(5200x3900P)】/【16MP(4608x3456P)】 /【12MP(4000x3000P)】/【8MP(3264x2448P)】/ 【5MP(2592x1944P)】/【3MP(2048x1536P)】/ 【1MP(1280x960P)】.

# **夜间照片分辨率**

设置夜间静止图片的分辨率。 选项:【2MP(1920x1080P)】/【1MP(1280x720P)】.

# **连续拍照**

设置相机连续拍照数量。拍照模式下,相机会连续自动 拍摄相应张数的照片。

选项:【拍照 1 张】/【连续拍照 2 张】/【连续拍照 3 张】/【连续拍照 10 张】。

# **日间视频分辨率**

设置白天视频分辨率。分辨率越高,能够存储的视频时 长越短,反之越长。

选项:【3840x2160P】/【2688x1520P 20FPS】/【1920x1080P】 【/ 1280x720P】【/ 1280x720P 60FPS】【/ 848x480P】【/ 720x480P】 /【640x480P】/【320x240P】.

#### **夜间视频分辨率**

设置夜间视频分辨率。分辨率越高,能够存储的视频时 长越短,反之越长。

选项:【1920x1080P】/【1280x720P】/【640x480P】.

#### **日间缩时录像分辨率**

设置日间缩时录像的分辨率。

选项:【5200x3900P】/【4608x3456P】/【4416x3312P】/

【4000x3000P】【/ 3648x2736P】【/ 3264x2448P】【/ 3072x2304P】

/【2592x1944P】/【2048x1536P】.

#### **夜间缩时录像分辨率**

设置夜间缩时录像的分辨率。 选项:【1920x1080P】/【1280x720P】.

#### **录像长度**

设置录制一段视频的时间长度。最短为 3 秒, 最长为 10

分钟。 选项:3 秒~10 分钟。

## **录音**

设置录像时是否同时录制声音。 选项:【开】/【关】。

# **移动感应推迟**

设置相机感应到移动后,延迟拍摄的时间。在选定的时长内,相 机不会记录任何图像或视频。以防止内存卡存储太多同一事件, 占用内存容量。

选项:5 秒~60 分钟。

## **侧边移动感应开关**

打开或关闭侧边移动感应即辅助传感器。 选项:【开】/【关】。

# **移动感应灵敏度**

设置传感器的灵敏度。在室内所受到的环境影响很小, 应选择"高灵敏度",在室外时,环境正常情况下选择

"中灵敏度",当外界环境对拍摄有很大影响时选择" 低灵敏度"。温度也会影响到灵敏度。"高灵敏度"设 置适用于温和环境,"低灵敏度"试用于寒冷的环境中。 选项:【低】/【中】/【高】。

# **设置监控时段**

设定 监控时段设定 1 开始: 结束: 时:分 时:分 00 00 00 00 设置摄像机的监控时间,可设置相机录制的具体时间段。 如图所示,可以设置摄像机录制 的起始时间结束时间。设置完 成后,每天摄像机只会在设定的 时间段内录制,其他时间处于待 机状态。

选项:【开】/【关】。

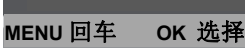

## **定时拍照**

此菜单下有三个选项。

【**标准**】**:**可设置摄像机的定时拍照间隔时间。例如, 设置间隔时间为 1 小时,机器就会在每 1 小时拍摄一张 照片。若想观察植物的开花过程,将机器放置 24 小时, 就会有 24 张照片,开花的全过程即可记录下来。

**【缩时录影】:**可设置间隔时间。间隔时间可以从 1 秒 -24 小时自行调节设定。例如,设定时间为 1 小时,机

器每隔 1 小时自动定时拍一张 照片。如放置 24 小时,即 1\*24=24 张照片,最后机器会 将这些照片自动合成一个录像 文件。

【关】:关闭此功能。

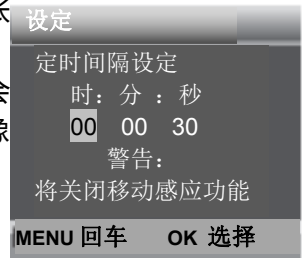

**语言**

# 设置屏幕显示语言。

选项:【英语】/【德语】/【丹麦语】/【芬兰语】/【瑞 典语】/【西班牙语】/【法语】/【意大利语】/【荷兰 语】/【葡萄牙语】/【简体中文】/【繁体中文】/【日 语】。

## **循环录像**

开启循环录像功能,机器将循环拍摄,接近卡满时会删 除最早的文档,无限循环。

选项:【开】/【关】。

# **日期&时间**

设置摄像机的日期和时间。

设置日期格式:日/月/年, 年/月/日,月/日/年。

设置时间格式: 24 小时制, 12 小时制。

按左/右键选择要修改的位置,按上/下键修改数值的大 小,按 OK 键确认。

选项:【设定时间&日期】/【时间格式】/【日期格式】。

# **照片标记**

设置是否在拍摄照片时,在照片上保留拍摄的日期&时 间/日期。

选项:【时间&日期】/【日期】/【关】。

# **密码保护**

设置摄像机的开机密码,密码为 4 位数,每个数字在 0-9 和 A-Z 之间选择。如果忘记开机密码,可对摄像机进行 复位操作,恢复到出厂默认设置或重新刷机。 选项:【开】/【关】。

#### **提示音**

打开/关闭按键声音。 选项:【开】/【关】。

#### **格式化记忆卡**

格式化存储卡将永久删除存储卡内的所有数据。当你使 用一个新的存储卡或使用的存储卡曾被用于另一个设备 时, 应先将存储卡格式化。 选项:【是】/【否】。

#### **序列号**

为摄像机设置一个唯一的序列号,序列号为4位数,每 个数字在 0-9 和 A-Z 之间选择。 选项:【开】/【关】。

#### **恢复设置**

将摄像机所有的设置都恢复到出厂时的默认设置。包括 设置的密码、序列号等。 选项:【是】/【否】。

**版本**

查看摄像机固件版本信息。

# **拍照、录影、回放**

将模式开关拨到"测试"档位开机(如镜头对着较亮的 环境下开机将开启日间摄像头,如镜头对着较暗的环境 下开机将开启夜间摄像头);可手动讲行拍照、录影以 及回放录制的文件。

♦ 拍照:按拍照键切换至拍照模式。按快门键拍摄一张 照片。

• 录像:按录像键切换至摄像模式。按快门键开始录像, 再次按快门键停止录像。

♦ 回放:按回放键进入回放界面,按上/下键浏览已保存 的照片和视频。回放视频时,按 OK 键播放,再次按 OK 键暂停,按菜单键停止播放。再次按下回放键退出回放 模式。

回放下菜单:

1)删除当前文件:删除当前照片或视频。选项:【取 消】/【删除】。

2)删除所有文件:删除卡内全部文件。选项:【取消】 /【删除】。

3)幻灯片展示:以幻灯片方式自动播放存储卡中的照 片 , 每张照片显示 3 秒 , 按 OK 键停止幻灯片播放。

4)写入保护:锁定文件,以防文件被意外删除。选项: 【当前文档防写】/【所有文档防写】/【解除当前文档 防写】/【解除所有文档防写】。

# **校准摄像机位置**

在测试模式下,可以调整出摄像机最佳的拍摄角度和摄 像范围。校准时,你可以选择是否使用辅传感器进行观 **测、校准摄像机位置的步骤如下·** 

1. 将摄像机绑在树上或在 1-2 米高的物体上,调整摄像 机镜头的方向。然后再慢慢地把摄像机移动到另一侧, 监控所拍摄的运动轨迹。

2. 如果指示灯变绿, 说明辅传感器检测到了移动的物 体,如果指示灯变红,说明主传感器检测到了移动物体。 通过这种方式,就可以调整出安放摄像机最佳的位置。

# **工作模式**

将模式开关拨到"ON"档位。机器开机后,屏幕上显 示倒计时 15 秒后 , 红色 LED 灯以及屏幕将会熄灭 , 摄 像机开始独立运作并进入待机模式。

此时若有动物进入了传感器的检测范围,摄像机将被立 即激活,并根据菜单中所设定的工作模式,进行拍照或 录像或拍照+录像,拍摄结束后摄像机回到待机模式; 摄像机会根据菜单中所设定的移动感应推迟中的间隔时 间,等待下一次传感器被感应触发及拍摄。

# **日间模式**

在白天或在较亮的环境下,摄像机自动开启日间摄像头 (16),拍摄出白天正常亮度环境的高分辨率画质的彩 色影像。

# **夜间模式**

在夜间或较暗的环境下,摄像机自动开启夜间摄像头 (20), 日红外 LED 等会自动打开, 为拍照提供必要的 光照。LED 灯照射的范围可以使摄像机拍摄大约 3 米到 20 米外的物体。如果碰到物体的反射时可能会造成曝光 过度。

拍摄出夜晚暗黑环境的高亮度、高清晰度、低噪点影像, 所拍摄的画面只能是黑色和白色。当长时间记录视频时, 低电压可能对机器的稳定性有很大的影响。所以在夜间 低电压情况下,不要录制视频。

# **安装支架**

你可以使用附带的支架将摄像机安装在墙上或树上。安 装时要确保所有的螺丝被拧紧,安装的最佳高度为离地 面 1 米左右。

# **元件**

- 1. 三脚架螺杆
- 2. 锁紧螺母
- 3. 枢轴螺栓
- 4. 固定孔
- 5. 六角螺栓
- 6. 墙式插座
- 7. 螺丝

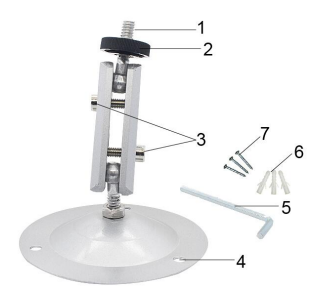

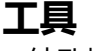

- 钻孔机
- 6 毫米钻头
- 十字螺丝刀

# **警告**

♦ 确保安装位置没有电缆,水或暖气管等经过。

♦ 提供的墙式插座只适合安装在混凝土或石头墙上。在 开始安装之前,请检查安装位置是否适用此插座。如果有 疑问,请咨询专业人员。

# **安装步骤**

- ◆ 使用钻孔机在所需的安装位置打出安装孔。
- ◆ 用 6 毫米钻头钻出合适的洞, 并插入墙式插座。
- ◆ 用螺丝固定支架。
- ◆ 拧紧三脚架螺杆和枢轴螺栓。
- ◆ 调整摄像机的方向, 并用螺母锁定。

◆ 移动摄像机到最终位置,稍微拧松枢轴螺栓,将摄像 机的位置调整好后,再次拧紧枢轴螺栓固定。

# **与 TV 连接**

本摄像机可以传输视频到外部显示器或电视机,请按照 以下说明进行操作。

1. 用 AV 数据线连接本摄像机和电视机。

2. 打开电视机,将电视机的模式调整为 AV 模式。

3. 开启摄像机, 将模式开关拨到"测试"档位。

4. 连接成功后,摄像机将讲入回放模式,且屏幕会变黑, 所拍摄的画面将会显示在电视屏幕上。

# **下载文件到电脑**

有两种方法可以将图像从摄像机的存储卡下载到计算机 中:

- 将 SD 卡插入闪存读卡器中
- 用附带的 USB 线将摄像机和电脑相连。

#### **使用读卡器**

1. 从摄像机中弹出存储卡然后将其插入到电脑的读卡 器中。

2. 打开[我的电脑]或 windows 资源管理器, 然后双击 代表存储卡的可移动图标。

3. 将图像从存储卡上复制到计算机中你选择的目录下。 **通过 USB 线将摄像机连接到计算机**

1. 通过 USB 线将摄像机连接到计算机,开启摄像机。 液晶屏上显示 "MSDC ".

2. 打开[我的电脑]或 windows 资源管理器, 然后双击 代表存储卡的可移动图标。所有文件存储在一个名为 "DCIM"的文件夹中。

3. 将图像从"DCIM"文件夹中复制到计算机中你选择 的目录下。